# Quand un routeur définit-il le bit CLP dans une cellule ATM ?  $\overline{a}$

# **Contenu**

**[Introduction](#page-0-0)** [Conditions préalables](#page-1-0) [Conditions requises](#page-1-1) [Components Used](#page-1-2) **[Conventions](#page-1-3)** [Présentation du bit CLP](#page-1-4) [Utilisation du bit CLP sur les routeurs Cisco](#page-2-0) [Marquage de paquets avec set atm-CLP](#page-3-0) [Contrôle des paquets avec set-clp-transmission](#page-4-0) [Utilisation du bit CLP sur les commutateurs ATM](#page-4-1) [Contrôle du trafic avec commutateurs ATM](#page-4-2) [Éliminer les niveaux avec les commutateurs ATM](#page-5-0) [Seuil de suppression CLP avec FC-PCQ](#page-5-1) [Seuil de suppression CLP avec FC-PFQ](#page-6-0) [Informations connexes](#page-8-0)

# <span id="page-0-0"></span>**Introduction**

Les cellules ATM se composent de 48 octets de données utiles et de 5 octets d'en-tête. Les entêtes UNI (User-Network Interface) et NNI (Network-to-Network Interface) incluent le champ CLP (1bit cell loss priority), qui indique la priorité de perte de la cellule si elle rencontre un encombrement extrême lors de son déplacement sur le réseau ATM.

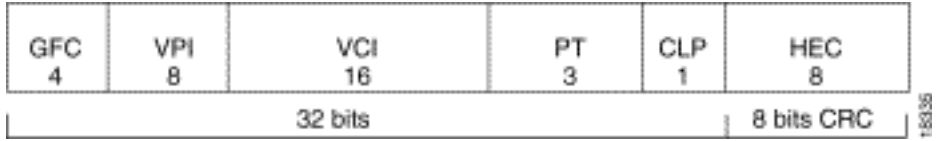

Un champ de 1 bit signifie qu'il existe deux valeurs : 0 pour indiquer une priorité plus élevée et 1 pour indiquer une priorité plus faible. En d'autres termes, la définition du bit CLP sur 1 réduit la priorité des cellules et augmente la probabilité que la cellule soit abandonnée lorsque le réseau ATM rencontre des files d'attente et des lignes physiques encombrées.

Traditionnellement, seuls les commutateurs ATM définissent le bit CLP. Une interface de routeur ATM Cisco ou un autre côté utilisateur d'une interface UNI ne définit jamais ce bit. Récemment, dans le cadre de l'ensemble de fonctionnalités de qualité de service (QoS) robuste de Cisco, les interfaces de routeur ATM Cisco peuvent désormais être configurées pour définir le bit CLP dans le cadre d'une politique de service appliquée à un circuit virtuel particulier.

Ce document illustre les deux commandes, set atm-clp et set-clp-transmit, qui peuvent être utilisées pour définir le bit CLP sur les routeurs Cisco. Il explique également comment un routeur et un commutateur utilisent le bit CLP.

## <span id="page-1-0"></span>Conditions préalables

### <span id="page-1-1"></span>Conditions requises

Aucune spécification déterminée n'est requise pour ce document.

### <span id="page-1-2"></span>Components Used

Ce document n'est pas limité à des versions de matériel et de logiciel spécifiques.

### <span id="page-1-3"></span>**Conventions**

For more information on document conventions, refer to the [Cisco Technical Tips Conventions.](//www.cisco.com/en/US/tech/tk801/tk36/technologies_tech_note09186a0080121ac5.shtml)

## <span id="page-1-4"></span>Présentation du bit CLP

Le flux de cellules d'une connexion virtuelle peut être divisé logiquement en trois flux qui prennent en compte le paramètre de bit CLP :

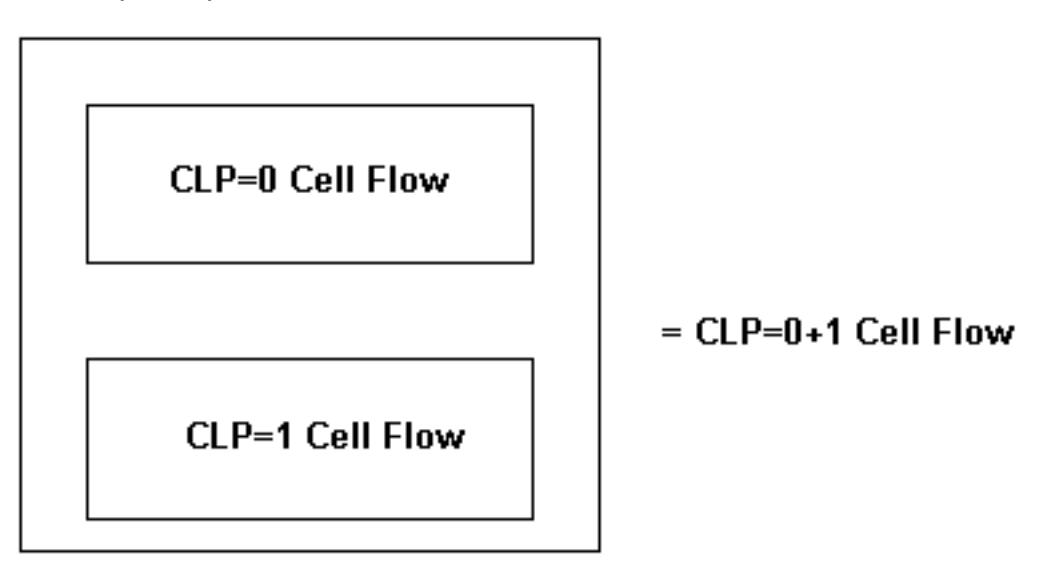

Le flux de cellules CLP=0+1 est appelé flux agrégé et inclut les cellules CLP=0 et CLP=1.

Sur les commutateurs ATM de campus Cisco, tels que la gamme Catalyst 8500, vous pouvez obtenir le nombre de cellules à partir d'une commande du logiciel Cisco IOS® ou via une interrogation SNMP (Simple Network Management Protocol). Utilisez la commande show atm vc interface atm pour afficher le nombre de cellules par circuit virtuel sur la ligne de commande, comme indiqué ci-dessous.

```
ls1010# show atm vc interface atm 0/0/0 0 50
    Interface: atm0/0/0, Type: oc3suni 
      VPI = 0 VCI = 50
```

```
 Status: UP 
 Time-since-last-status-change: 00:03:08 
 Connection-type: PVC 
 Cast-type: point-to-point 
 Packet-discard-option: disabled 
 Usage-Parameter-Control (UPC): pass 
 Wrr weight: 2 
 Number of OAM-configured connections: 0 
 OAM-configuration: disabled 
 OAM-states: Not-applicable 
 Cross-connect-interface: atm0/0/1, Type: oc3suni 
 Cross-connect-VPI = 0 
 Cross-connect-VCI = 55 
 Cross-connect-UPC: pass 
 Cross-connect OAM-configuration: disabled 
 Cross-connect OAM-state: Not-applicable 
 Threshold Group: 5, Cells queued: 0 
 Rx cells: 0, Tx cells: 80 
 TX Clp0:80, TX Clp1: 0 
 Rx Clp0:0, Rx Clp1: 0 
 !--- Per-VC cell counts based on CLP bit. Rx Upc Violations:0, Rx cell drops:0 
 Rx Clp0 q full drops:0, Rx Clp1 qthresh drops:0
```
Le [CISCO-ATM-CONN-MIB](//tools.cisco.com/Support/SNMP/do/BrowseMIB.do?local=en&mibName=CISCO-ATM-CONN-MIB) tient à jour des statistiques par circuit virtuel dans ciscoAtmVclTable. Ce tableau prend en compte la valeur du bit CLP lors de l'incrémentation du compteur pour ces ID d'objet :

- CiscoAtmVCLInCells
- Cellules ciscoAtmVclInClp0Cells
- Cellules ciscoAtmVclInClp1

Les gammes Catalyst 8500 et Lightstream 1010 utilisent des lignes de table de trafic de connexion (CTTR) pour stocker les paramètres de trafic affectés à un circuit virtuel permanent (PVC). Lors de la configuration d'un CTTR PVC VBR-NRT (variable bit rate-nonreal time), vous pouvez spécifier si le taux de cellules durables (SCR) s'applique au flux de cellules scr0 ou scr10.

```
Switch(config)# atm connection-traffic-table-row [index row-index] {vbr-rt | vbr-nrt}
pcr pcr-value {scr0 | scr10} scr-value [mbs mbs-value] [cdvt cdvt_value]
```
Les routeurs ATM Cisco ne prennent pas en charge une commande équivalente qui indique si le flux SCR=0 ou SCR=1+0 doit être formé. La commande vbr-nrt vous permet simplement de spécifier une PCR (pic cell rate) et une SCR.

```
Router(config)# interface atm 5/0
   Router(config-if)# pvc 1/1
   Router(config-if-atm-vc)# vbr-nrt ?
    <1-155000> Peak Cell Rate(PCR) in Kbps
    Router(config-if-atm-vc)# vbr-nrt 1000 ?
       <5-1000> Sustainable Cell Rate(SCR) in Kbps
   Router(config-if-atm-vc)# vbr-nrt 1000 500 ?
       <1-65535> Maximum Burst Size(MBS) in Cells
```
### <span id="page-2-0"></span>Utilisation du bit CLP sur les routeurs Cisco

L'interface de ligne de commande QoS modulaire (MQC) de Cisco est un ensemble spécial de

commandes permettant de configurer des stratégies QoS sur une interface ou un circuit virtuel. (Reportez-vous à [Vue d'ensemble de l'interface de ligne de commande Qualité de service](//www.cisco.com/en/US/docs/ios/12_2/qos/configuration/guide/qcfmdcli.html) [modulaire.](//www.cisco.com/en/US/docs/ios/12_2/qos/configuration/guide/qcfmdcli.html)) Vous spécifiez une classe de trafic avec la commande class-map, créez une stratégie de trafic en associant la classe de trafic à une ou plusieurs fonctions QoS à l'aide de la commande policy-map, puis associez la stratégie de trafic à une interface ou à un circuit virtuel avec la commande service-policy.

Le MQC prend en charge deux commandes pour définir le bit CLP :

- set atm-clp Implémente le marquage simple des paquets. Cette commande définit le bit CLP sur un sur tous les paquets correspondant à la classe spécifiée. Il ne tient pas compte du niveau de congestion sur le circuit virtuel permanent.
- set-clp-transmit Implémente la réglementation du trafic. Cette commande prend en compte le niveau d'encombrement sur le circuit virtuel permanent et définit le bit CLP sur 1 sur le trafic correspondant avec un débit qui dépasse les valeurs configurées de bits par seconde (bits/s). En d'autres termes, cette commande implémente une action de « violation ».

Ces commandes sont au centre des deux sections suivantes.

#### <span id="page-3-0"></span>Marquage de paquets avec set atm-CLP

Le marquage de paquets basé sur les classes est une fonctionnalité de Cisco IOS qui définit les valeurs des en-têtes de paquets de couche 2 et de couche 3 pour différencier les paquets en priorités plus élevées et plus faibles. (Reportez-vous à [Configuration du marquage des paquets](//www.cisco.com/en/US/docs/ios/12_2/qos/configuration/guide/qcfcbmrk.html) [basé sur les classes](//www.cisco.com/en/US/docs/ios/12_2/qos/configuration/guide/qcfcbmrk.html).) Cette fonctionnalité prend en charge la commande set atm-CLP pour marquer le bit CLP sur toutes les cellules d'un paquet correspondant à la classe spécifiée.

Router(config)# **policy-map TEST** Router(config-pmap)# **class CLP** Router(config-pmap-c)# **set atm-clp**

Utilisez la commande show policy-map interface atm pour afficher le nombre de paquets marqués.

Il est important de comprendre que le marquage de paquets basé sur les classes ne tient pas compte du niveau de congestion du circuit virtuel permanent ATM lors de la définition du bit CLP. La commande set atm-CLP configure le routeur pour définir le bit CLP sur tous les paquets correspondants pendant les périodes d'encombrement et de non-encombrement sur le circuit virtuel.

Depuis la version 12.1T du logiciel Cisco IOS, la commande set atm-CLP est prise en charge uniquement sur un PA-A3 et uniquement sur les circuits virtuels permanents, et non sur les circuits virtuels commutés. En outre, seuls les paquets circulant sur les chemins de commutation CEF (Cisco Express Forwarding) peuvent être marqués. Les paquets provenant du routeur utilisent une méthode de commutation Cisco IOS différente et ne peuvent pas être marqués.

Depuis la version 12.0(23)S du logiciel Cisco IOS, la fonction de configuration du CLP ATM permet aux utilisateurs de contrôler le paramètre de bit du CLP ATM sur la carte de ligne ATM OC-3 STM-1 à 8 ports pour les routeurs Internet de la gamme Cisco 12000.

Depuis la version 12.2(8)YN de Cisco IOS, le marquage des bits ATM CLP est disponible sur les routeurs Cisco 3600 et 2600.

Remarque : L'ID de bogue Cisco CSCdr19172 résout un problème avec les rechargements de routeur lorsque la commande set atm-CLP est utilisée dans une classe configurée pour correspondre sur des bits expérimentaux MPLS (Multiprotocol Label Switching).

### <span id="page-4-0"></span>Contrôle des paquets avec set-clp-transmission

Les mécanismes de contrôle du trafic déterminent si le trafic est conforme aux valeurs de contrat configurées, puis agissent en cas de violation du trafic en le supprimant ou en réécrivant une valeur d'en-tête. Avec les circuits virtuels permanents ATM, vous pouvez configurer un routeur pour définir le bit CLP comme action de réglementation à l'aide de la commande set-CLP-transmit. (Reportez-vous à [Contrôle du trafic.](//www.cisco.com/en/US/docs/ios/12_1t/12_1t5/feature/guide/dtpoli.html)) Créez une carte de stratégie, puis configurez la commande police avec set-clp-transmit en tant qu'action.

```
7500(config)# policy-map police
   7500(config-pmap)# class group2
   7500(config-pmap-c)# police BPS burst-normal burst-max conform-action action exceed-
action action violate-action action
```
La commande set-clp-transmit est prise en charge à partir du logiciel Cisco IOS Version 12.1(5)T sur les plates-formes RSP (Route Switch Processor) et du logiciel Cisco IOS Version 12.2(1)T sur d'autres plates-formes.

Remarque : dans une configuration particulière, les paquets qui sont commutés par processus vers un circuit virtuel permanent ATM font l'objet d'une surveillance. La configuration du régulateur comporte une ou plusieurs actions avec le paramètre set-clp-transmit ; cependant, les cellules ATM générées par les paquets n'ont pas le bit CLP défini. Ce problème se produit uniquement avec le régulateur basé sur les classes et les paquets commutés par processus, et est résolu avec l'ID de bogue Cisco [CSCdw18196.](//www.cisco.com/cgi-bin/Support/Bugtool/onebug.pl?bugid=CSCdw18196)

### <span id="page-4-1"></span>Utilisation du bit CLP sur les commutateurs ATM

Les commutateurs ATM utilisent le bit CLP de deux manières :

- comme une action de violation avec la réglementation de trafic.
- comme facteur déterminant dans lequel les cellules à abandonner en cas d'encombrement et les files d'attente se remplissent au-dessus d'un seuil.

Les deux sections suivantes abordent ces utilisations de manière plus détaillée.

# <span id="page-4-2"></span>Contrôle du trafic avec commutateurs ATM

Les commutateurs ATM de campus Cisco appliquent des algorithmes de contrôle des paramètres d'utilisation (UPC) pour déterminer si le débit de cellules provenant d'un périphérique final tel qu'un routeur Cisco est conforme au contrat de trafic. Lorsque l'UPC détermine qu'une cellule n'est pas conforme, le commutateur effectue l'une des actions suivantes, selon la configuration :

- Pass : transmet la cellule et ne modifie pas la valeur CLP.
- Tag : définit le bit CLP pour indiquer la priorité relativement basse de la cellule.
- Drop : supprime la cellule.

Pass est le comportement UPC par défaut. Configurez une valeur non par défaut sur un circuit

virtuel permanent en définissant le paramètre upc dans le cadre de la commande atm pvc :

**atm pvc** *vpi vci [cast-type type] [upc upc] [pd pd] [rx-cttr index] [tx-cttr index] [wrr-weight weight]*

La commande show atm vc interface atm affiche le paramètre UPC et le nombre de violations Rx Upc.

```
ls1010# show atm vc interface atm 0/0/0 0 50
   Interface: atm0/0/0, Type: oc3suni 
    VPI = 0 VCI = 50 Status: UP 
     Time-since-last-status-change: 00:03:08 
     Connection-type: PVC 
     Cast-type: point-to-point 
     Packet-discard-option: disabled 
     Usage-Parameter-Control (UPC): pass 
     !--- Confirm the correct UPC setting. Wrr weight: 2 Number of OAM-
configured connections: 0 OAM-configuration: disabled OAM-states: Not-applicable 
     Cross-connect-interface: atm0/0/1, Type: oc3suni Cross-connect-VPI = 0 Cross-
connect-VCI = 55 Cross-connect-UPC: pass Cross-connect OAM-configuration: disabled 
 Cross-connect OAM-state: Not-applicable Threshold Group: 5, Cells queued: 0 Rx
cells: 0, TX cells: 80 TX Clp0:80, TX Clp1: 0 Rx Clp0:0, Rx Clp1: 0 Rx Upc
Violations:0, Rx cell drops:0 !--- View the number of "Upc Violations". Rx Clp0
q full drops:0, Rx Clp1 qthresh drops:0 !--- Output suppressed.
```
Vous pouvez également interroger l'objet managé ciscoAtmVclUpcViolations de CISCO-ATM-CONN-MIB pour collecter le nombre total de cellules non conformes détectées par UPC sur un circuit virtuel particulier.

### <span id="page-5-0"></span>Éliminer les niveaux avec les commutateurs ATM

Les commutateurs ATM prennent en compte le paramètre CLP=1 établi traditionnellement par les commutateurs ATM uniquement, et désormais par les routeurs ATM, lors de la mise en oeuvre de processus de gestion du trafic et des ressources. L'abandon sélectif des cellules est le processus par lequel le réseau rejette les cellules CLP=1 lorsque les files d'attente de sortie atteignent un seuil configurable.

Les commutateurs ATM de campus de Cisco mettent en oeuvre un rejet sélectif de cellules avec de légères variations selon la carte de fonction et le modèle de commutateur.

#### <span id="page-5-1"></span>Seuil de suppression CLP avec FC-PCQ

Le LightStream 1010 et le Catalyst 8510 avec une carte de fonction par file d'attente par classe (FC-PCQ ou FC1) prennent en charge des seuils de file d'attente d'interface configurables pour chaque catégorie de service ATM, tels que VBR-NRT ou UBR. La commande show atm interface resource atm affiche la valeur par défaut de 87 % pour toutes les classes de service.

 Max sizes(explicit cfg): 30000 cbr, none vbr-rt, none vbr-nrt, none abr-ubr Max sizes(installed): 30208 cbr, 256 vbr-rt, 4096 vbr-nrt, 12032 abr-ubr Efci threshold: 50% cbr, 25% vbr-rt, 25% vbr-nrt, 25% abr, 25% ubr Discard threshold: 87% cbr, 87% vbr-rt, 87% vbr-nrt, 87% abr, 87% ubr *!--- Percent of queue full at which discard threshold starts.* Abr-relative-rate threshold: 25% abr

Utilisez la commande atm output-threshold pour configurer une valeur autre que la valeur par défaut. (Reportez-vous à [Configuration de la gestion des ressources.](//www.cisco.com/univercd/cc/td/doc/product/atm/c8540/12_1/peregrin/sw_confg/rm_cnf.htm))

Switch(config-if)# **atm output-threshold {***cbr* **|** *vbr-rt* **|** *vbr-nrt* **|** *abr* **|** *ubr***} discardthreshold** *disc-thresh-num*

Lorsque toutes les cellules appartenant à des circuits virtuels d'une catégorie de service particulière occupent par défaut 87 % de la mémoire partagée, les cellules suivantes CLP=1 sont supprimées.

#### <span id="page-6-0"></span>Seuil de suppression CLP avec FC-PFQ

Les modèles LightStream 1010 et Catalyst 8510 avec une carte de fonction par file d'attente de flux (FC-PFQ), ainsi que les modèles Catalyst 8540, prennent en charge les tailles maximales et minimales de file d'attente par VC. Ils utilisent la fonctionnalité de groupes de seuils pour implémenter ces files d'attente.

Un groupe de seuils comprend tous les circuits virtuels et les chemins virtuels (VP) d'une seule catégorie de services ATM. Le groupe de seuils définit des limites sur le nombre cumulé de cellules dans les files d'attente des connexions virtuelles du groupe de seuils. Lorsqu'un groupe de seuils est congestionné (le nombre cumulé approche de la valeur max-cells configurée), le nombre maximal de cellules dans les files d'attente par circuit virtuel diminue de la limite maxqueue du groupe à la limite min-queue-limit.

Cet exemple montre comment configurer une valeur autre que la valeur par défaut de 95 % pour la catégorie de service CBR, qui par défaut correspond au groupe de seuils 1 :

```
ls1010(config)# atm threshold-group 1 ?
    discard-threshold discard threshold as percent of queue full 
    marking-threshold marking threshold as percent of queue full 
    max-cells max number of cells in Threshold Group 
    max-queue-limit max (uncongested) queue limit for this TG 
    min-queue-limit min (congested) queue limit for this TG 
    name name of TG
    ls1010(config)# atm threshold-group 1 discard-threshold ? 
       <0-100> discard threshold percent
    ls1010(config)# atm threshold-group 1 discard-threshold 95
```
Utilisez la commande show atm resource pour afficher vos modifications de configuration.

```
ls1010# show atm resource
   Resource configuration: 
    Over-subscription-factor 8 Sustained-cell-rate-margin-factor 1% 
    Abr-mode: relative-rate
```
 **Service Category to Threshold Group mapping: cbr 1 vbr-rt 2 vbr-nrt 3 abr 4 ubr 5 Threshold Groups: Group** Max Max Q Min Q **Q thresholds** Cell Name cells limit limit Mark **Discard** count instal instal instal --------------------------------------------------- 1 65535 63 63 25 % **95 %** 0 **cbr-default-tg** 2 65535 127 127 25 % 87 % 0 vbrrt-default-tg 3 65535 511 31 25 % 87 % 0 vbrnrt-default-tg 4 65535 511 31 25 % 87 % 0 abr-default-tg 5 65535 511 31 25 % 87 % 0 ubr-default-tg 6 65535 1023 1023 25 % 87 % 0 well-known-vc-tg

Sur les commutateurs ATM de campus Cisco, vous pouvez afficher le nombre de pertes de seuil de file d'attente CLP=1 à partir d'une commande du logiciel Cisco IOS ou via un interrogation SNMP. Utilisez la commande show atm vc interface atm pour afficher les valeurs par circuit virtuel sur la ligne de commande.

```
ls1010# show atm vc interface atm 0/0/0 0 50
```

```
 Interface: atm0/0/0, Type: oc3suni 
 VPI = 0 VCI = 50Status: IIP
  Time-since-last-status-change: 00:03:08 
  Connection-type: PVC 
  Cast-type: point-to-point 
  Packet-discard-option: disabled 
  Usage-Parameter-Control (UPC): pass 
  Wrr weight: 2 
  Number of OAM-configured connections: 0 
  OAM-configuration: disabled 
  OAM-states: Not-applicable 
  Cross-connect-interface: atm0/0/1, Type: oc3suni 
  Cross-connect-VPI = 0 
  Cross-connect-VCI = 55 
  Cross-connect-UPC: pass 
  Cross-connect OAM-configuration: disabled 
  Cross-connect OAM-state: Not-applicable 
  Threshold Group: 5, Cells queued: 0 
  Rx cells: 0, TX cells: 80 
  TX Clp0:80, TX Clp1: 0 
  Rx Clp0:0, Rx Clp1: 0 
   Rx Upc Violations:0, Rx cell drops:0 
   Rx Clp0 q full drops:0, Rx Clp1 qthresh drops:0 
    !--- View the number of "Rx Clp0 q full drops" and "Rx Clp1 qthresh drops." !---
```
*Output suppressed.*

Interrogez les ID d'objet suivants de la base MIB CISCO-ATM-CONN-pour capturer les valeurs par circuit virtuel avec SNMP :

- ciscoAtmVclClp0VcqFullCellDrops : nombre total de cellules reçues avec le bit CLP effacé, ignoré car la limite de file d'attente par circuit virtuel est dépassée. Ce compteur n'est valide que si l'EPD (Early Packet Discard) est désactivé et uniquement sur les systèmes dotés de la fonctionnalité FC-PFQ.
- ciscoAtmVclVcqClpThreshCellDrops : nombre total de cellules rejetées car le seuil de rejet ●(par opposition à la limite de file d'attente) est dépassé sur la file d'attente par circuit virtuel et le bit CLP est défini. Ce compteur n'est valide que si EPD est désactivé et uniquement sur les systèmes dotés de la fonctionnalité FC-PFQ.

# <span id="page-8-0"></span>Informations connexes

- · [Gestion du trafic et des ressources](//www.cisco.com/univercd/cc/td/doc/product/atm/c8540/12_1/pereg_1/atm_tech/rm.htm?referring_site=bodynav)
- [Configuration de la gestion des ressources](//www.cisco.com/univercd/cc/td/doc/product/atm/c8540/12_1/peregrin/sw_confg/rm_cnf.htm?referring_site=bodynav)
- [Pages d'assistance technique ATM](//www.cisco.com/en/US/tech/tk39/tsd_technology_support_category_home.html?referring_site=bodynav)
- [Support technique Cisco Systems](//www.cisco.com/cisco/web/support/index.html?referring_site=bodynav)